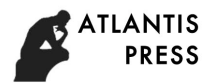

# **Project of Open Electronic Experimental System Programming Software**

Keli Yuan<sup>1</sup>, Xingshan Li<sup>1,a</sup>, Jian Lu<sup>2</sup> 1 Luohe Medical College, Luohe, 462000, China <sup>2</sup>Henan Polytechnic Institute, Nanyang, 473000, China a E-mail: 604141388@qq.com

**Keywords:** Single Chip Microcomputer; Full analysis of the Development Board; FX-pro Programming Software; Normal Operation Area

**Abstract.** This chapter provides the development solution of open electronic experimental system, and introduces the function of practical FX-pro programming software, and describes the normal operation area. The research aims at innovative design of Image Electronics teaching experimental facility, while we are facing teachers and students in higher vocational college, technical secondary school and vocational school. We make the outcome intuitional and practicable instead of teaching facilities on hand, that could be utilized at will such as self-directed experiment after class.

# **Introduction**

# **FX-A Full Analysis of the Development Board.**

It constitutes of software experimental zone and hardware experimental zone, cooperating sorts of functional modules and components in developing various applied project rapidly [1]. Figure 1 shows as below.

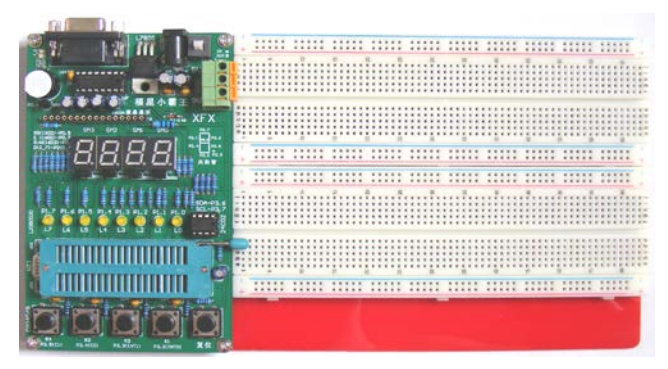

Figure 1. FX-A Full Analysis of the Development Board

#### **Function and Performance Metrics of FX-pro Programming Software**

We devised FX-pro Generator Software especially in order for burning in essential program into chips. The software can satisfy baking AT89S51/52 while reading message out, and the message that baked in could be encrypted [2]. Videos related experiments were put into FX-pro Generator Software for students' proficient skills. Besides, typical modules were added in, such as timer calculator, Baud-rate calculator, SUDT AccessPort, digital encoder, Color-ring resistance value test, Stepper motor calculation table, screen scraper, etc. to enhance the comprehension of concepts and theory in study [3].

FX-pro Generator Software includes Normal Operation Area, Date Buffer Cache, Operation Status Area and Functional Area. Normal Operation Area contains Open File, Hex to Binary, Save File, Erasing Device, Write Device, Read Device, Check Data, AutoComplete and Lock location nine parts in all. Data Buffer Cache has 2 blocks for user checking intermediate data, testing system error area and confirming the location of error [4]. Operation Status Area shows customer's actions and results that being operated, meanwhile locates the zone of error for targeting to check for errors. Functional Area has been baked supporting experimental programs, and then user only need to Sta International Conference on Machinery, Macmine and Computing Technology (ICMMCT 2017)<br>
16 (Dien Electronic Experimental System Programming 1<br>
16 (Home) Viewing Atlantic Computing Technology, Luohe Modela Colloge, Luo

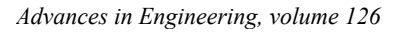

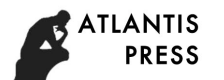

select relevant experiment afterwards the program will be transferred to software and bake into chips [5].

# **Normal Operation Area**

(1) Reading device: Customer can read information from chips those unencrypted or self-encrypting, by then could check programs and locate the report errors.

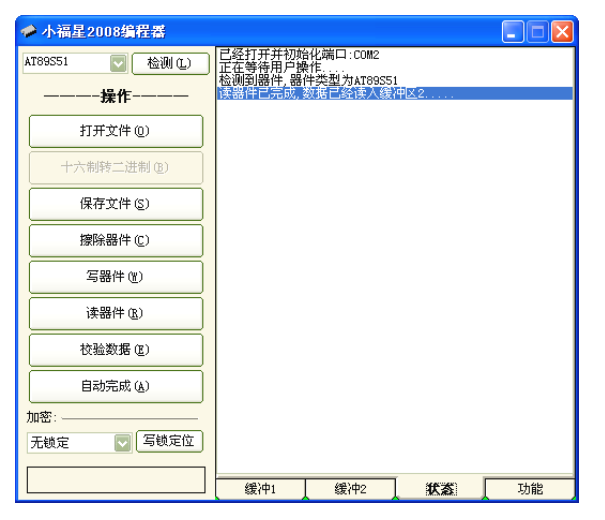

Messages read from Date Buffer Cache show below:

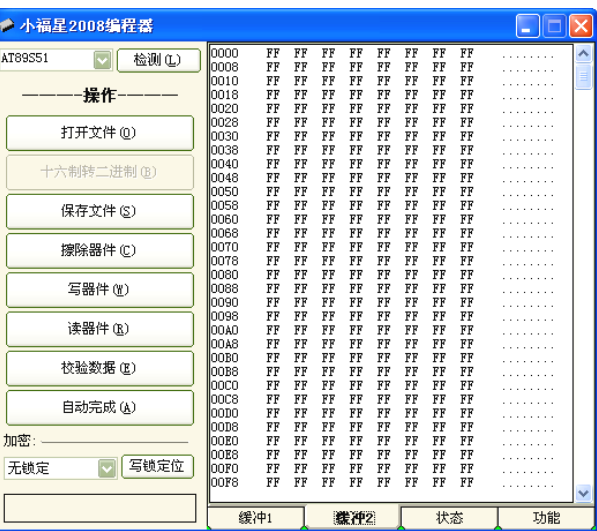

(2) Erasing Device: Customer can delete messages in chips by using Generator Software.

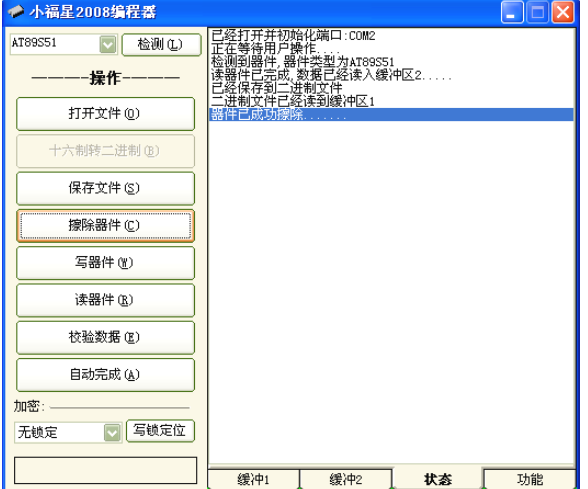

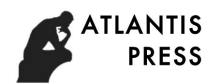

- (3) Write Device: Customer can copy messages into chips by using Generator Software.
- (4) Check Data: Customer can check data in case of error for the sake of finishing experiment rapidly and efficiently.

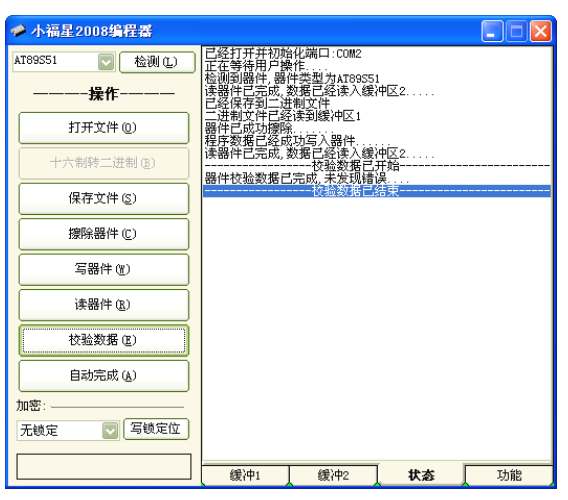

(5) AutoComplete: User can delete, write, check and encipher messages in chips by using Generator Software. Lot of time should be saved.

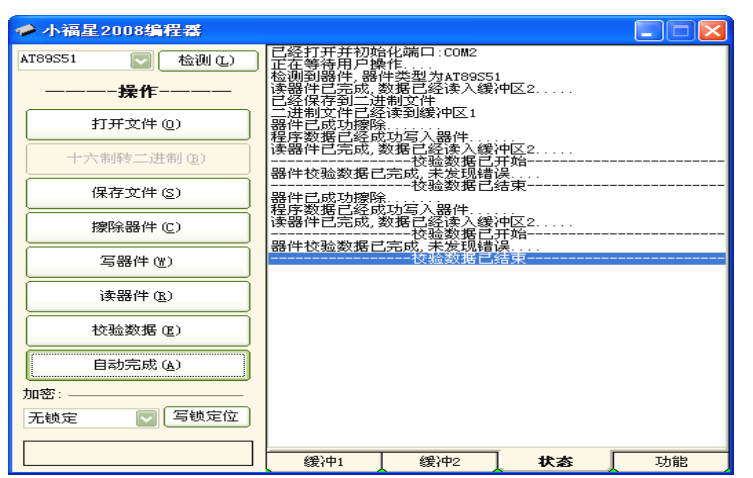

Embezzling.

(6) Lock location:

Encryption preserves user's program from

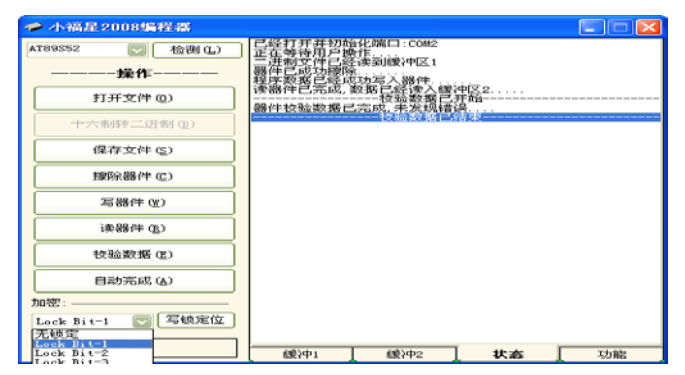

# **Installation Procedure and Utilization of Software Installation Procedure.**

Select the FX-pro Setup and double click.

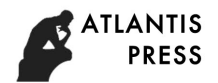

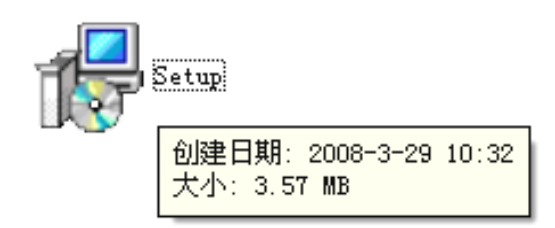

And then click Next.

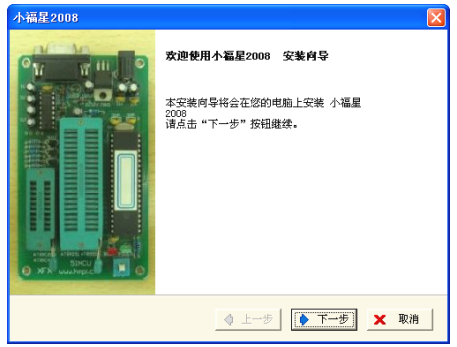

Select "I Agree" , then Next.

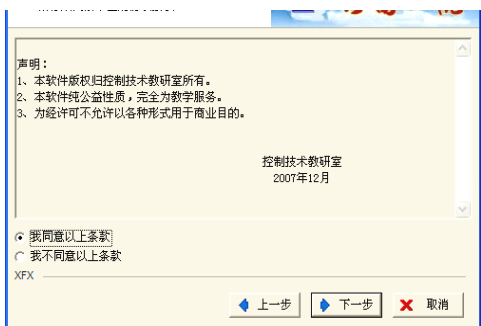

Click "Browse" and select installation path, then Next.

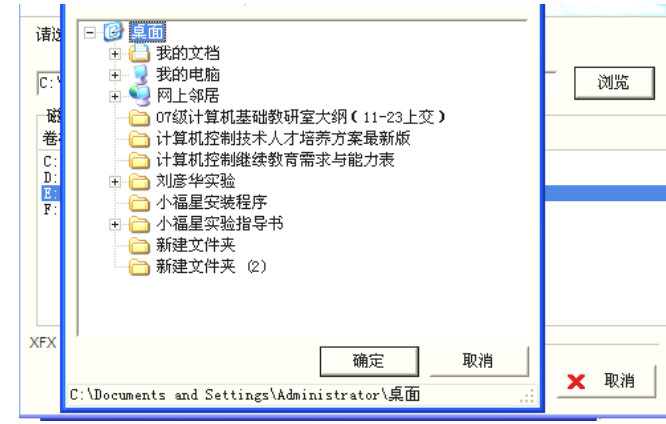

Click Next, Installation begins.

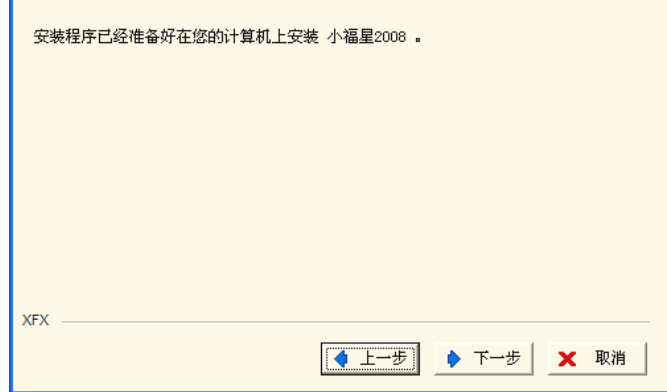

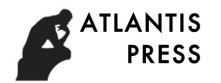

Installing

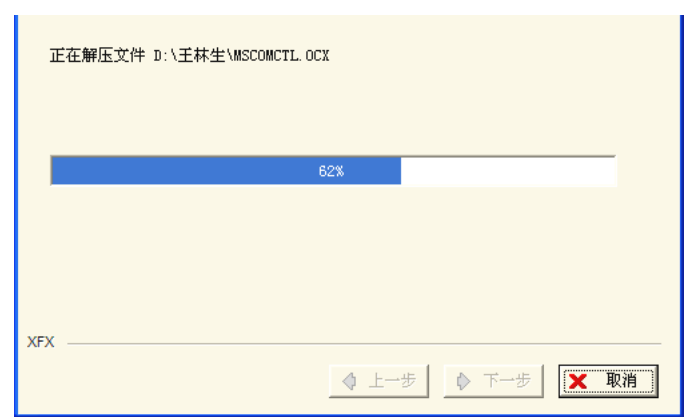

Click "Finish" to accomplish the installation.

#### **Utilization of Software.**

First click the "Function" at the bottom-right of the software, and make choice in ports e.g. COM1, COM2, COM3, COM4.

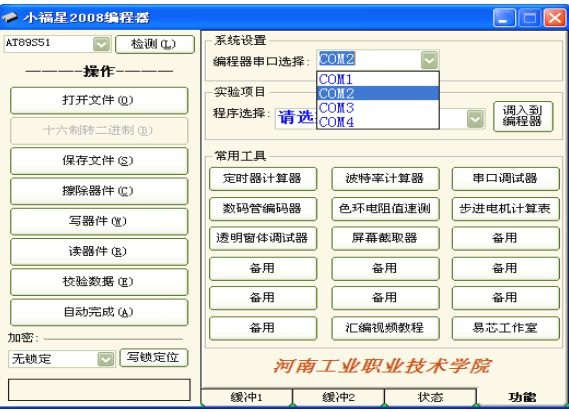

Click the Check button, the port that selected will be open and "AT89S51" should be detected.

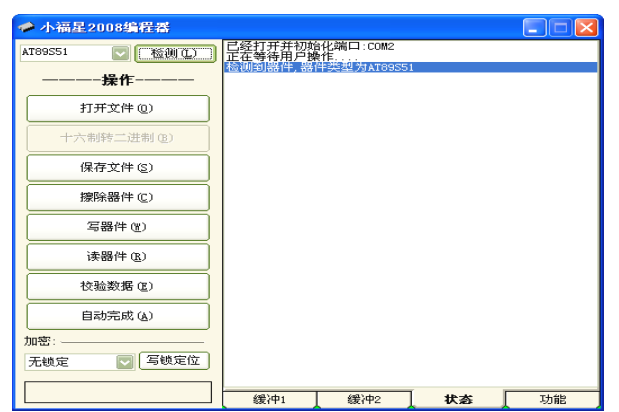

If errors happened, there will be Auto-reminder.

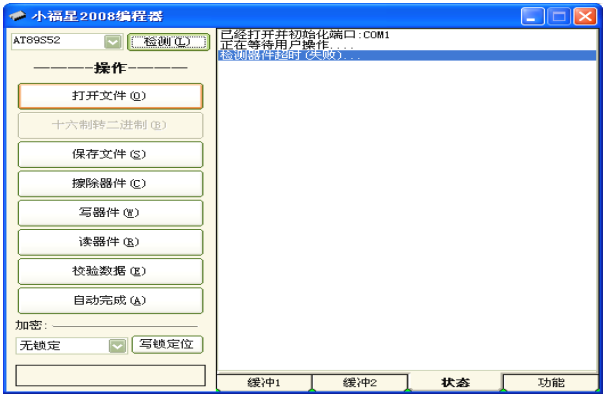

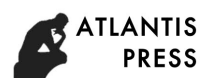

Thus, customer should modify the port and rewrite according to their needs.

#### **Conclusion**

Depending on the test by equipments, the Generator Software of open electronic experimental system satisfied the need of preliminary design. System upgrade is practicable by Interface Module and room. The system accomplished the intelligent programming control of experimental circuit, which ran stably. Parameters were reached, safety and reliability of system were drastically increased.

# **Acknowledgement**

Educational Technology and Equipment, Henan Province, and Practical Education Research Project topic. (NO. GZS112)

#### **References**

[1] Guoyan Duan. Electronic Technology Research and Development of Virtual Experiment System [D]. [Master Thesis]. Southwest Jiaotong University, Chongqing. 2013

[2] Chunyu Cheng, Zhenyu Wu, Yanan Wu, Chi Ma, Xueman Guo, Lin Wang. Development for Hierarchical Teaching of Analogue Electronic Technique Experiment Platform [J]. Laboratory Science, 2014-05.

[3] Lei Su. Development and Application of Discrete Electrical Apparatus [J]. Electronic Design Engineering. 2011-09

[4] Xinyu Zhu. Development and Application of Electronic Design Automation Experimental System [D]. [Master Thesis]. Beijing University of Posts and Telecommunications, Beijing. 2012

[5] Shisheng Yan, Chengrao Zhong, Liefeng Wang. Development of new type experimental device for Analog Electronic Technology [J]. Journal of Hainan Normal University: Natural Science. 2012-03